## Mozilla FIREFOX pdf download issue resolving steps

1. Open Mozilla FireFox then Click on settings in left menu

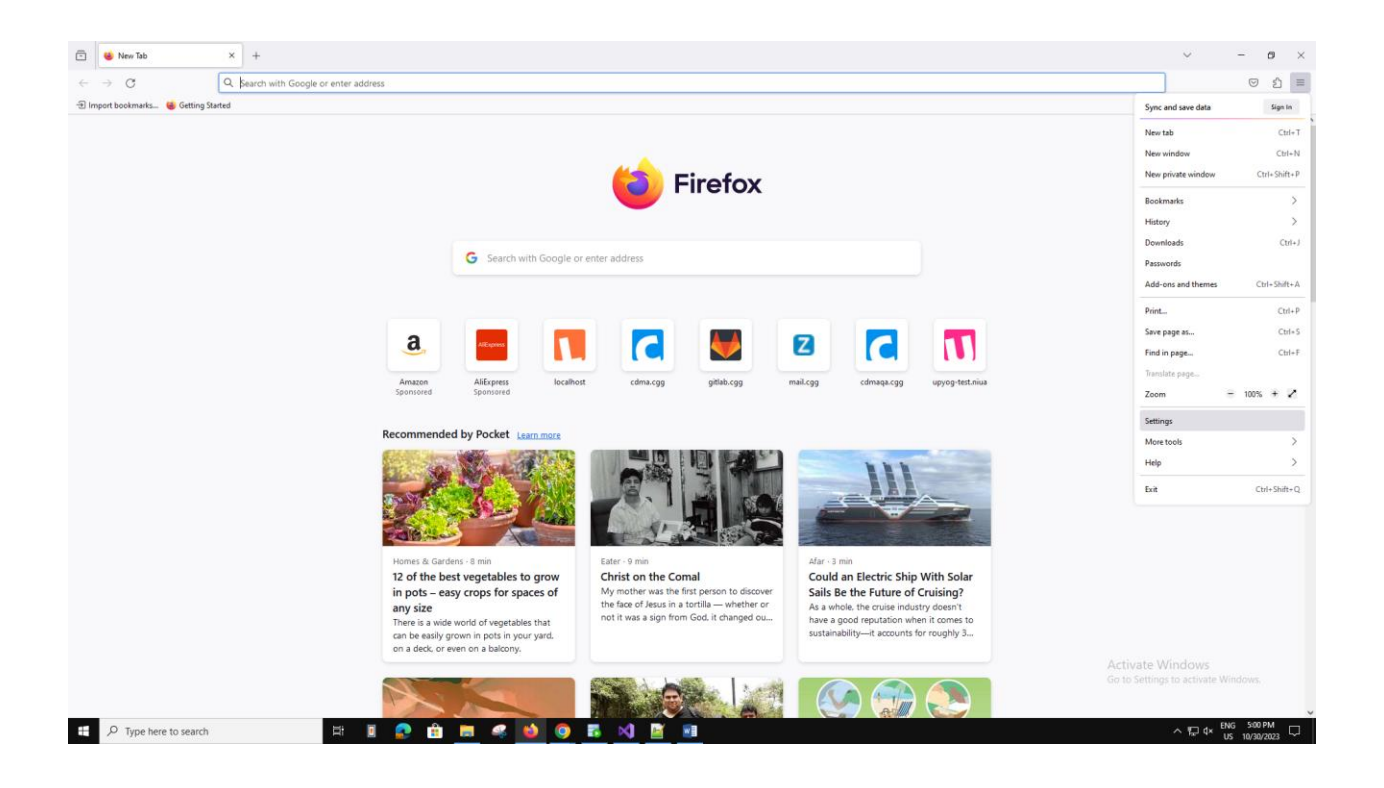

## Mozilla FIREFOX pdf download issue resolving steps

2.Then goto Applications section and select Portable Document Format.

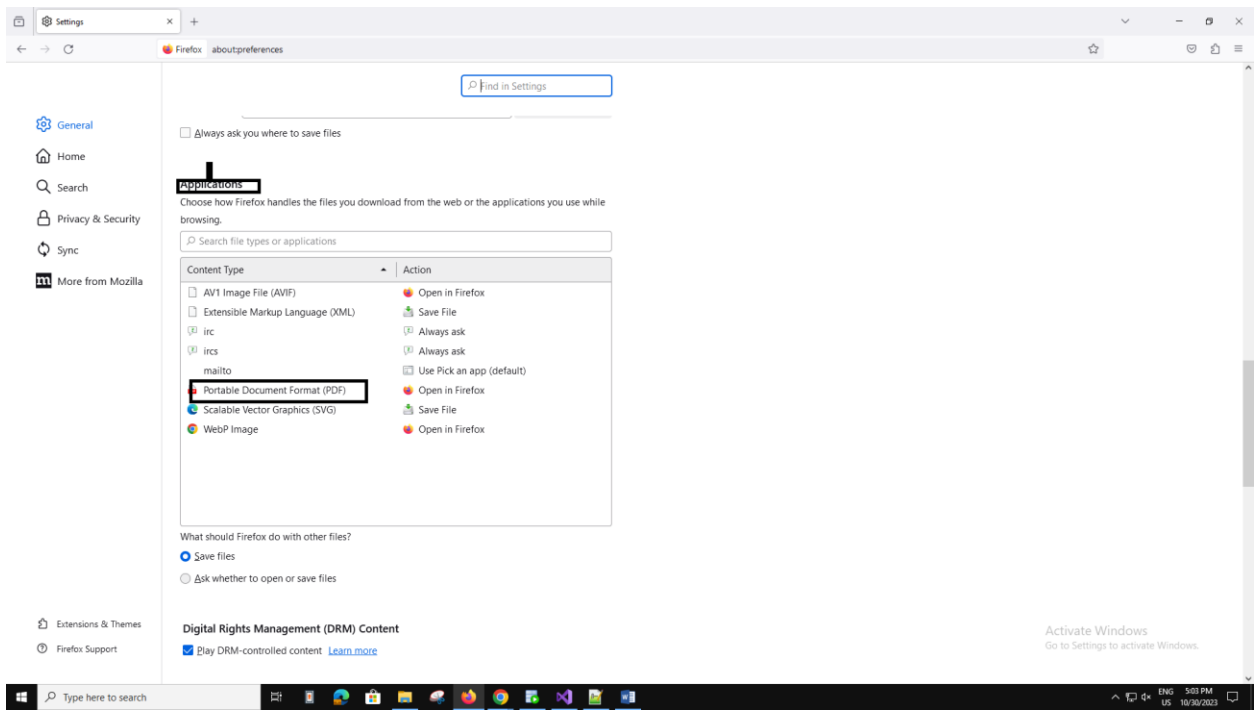

## Mozilla FIREFOX pdf download issue resolving steps

3.Then go to FireFox Updated sections Then click on Check For Updates. The Version Should be Version 119.0 if not then updated the FireFox to 119.0 Version.

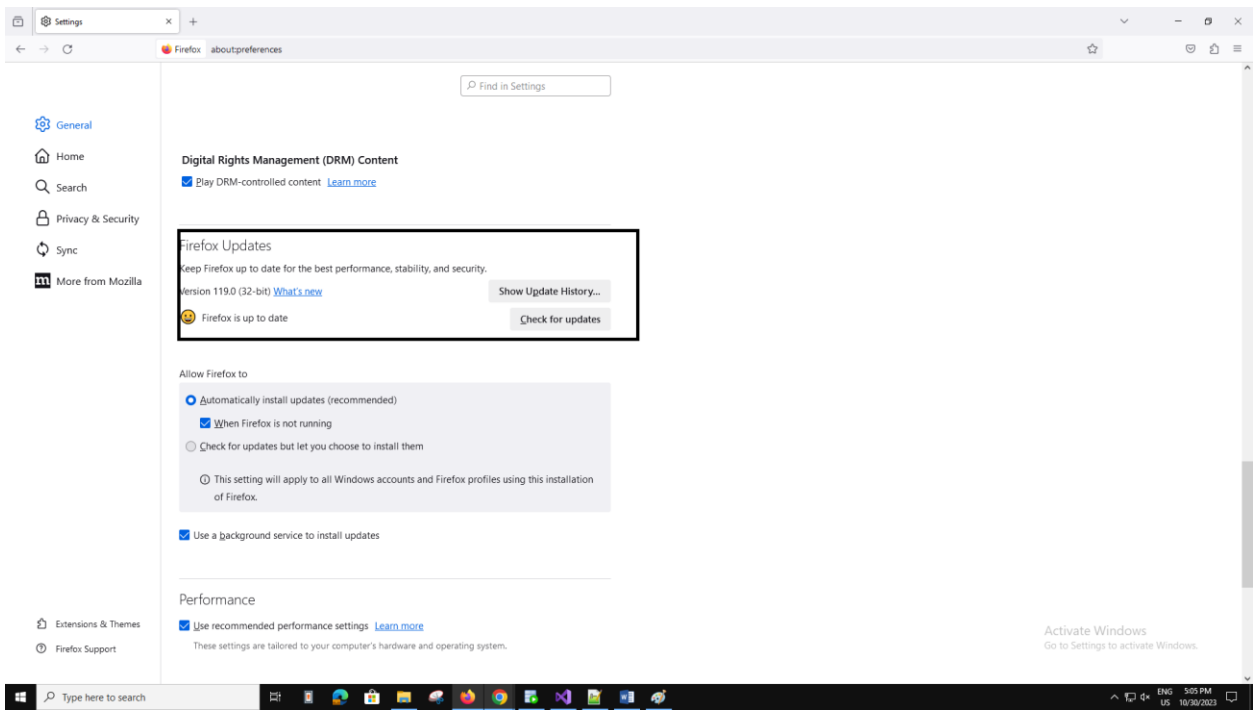